# Entwicklung eines interaktiven Ausstellungsexponats zum Thema: Digitale Biologie – Morphologie vs. Genetik

Daniel Gilgen, Georg J. Schneider d.gilgen@hochschule-trier.de, g.schneider@hochschule-trier.de Hochschule Trier 54293 Trier

#### **Abstrakt**

Der Beitrag beschreibt die Konzeption, Gestaltung und Umsetzung eines interaktiven Exponats zum Thema "Digitale Biologie – Morphologie vs. Genetik". Mit diesem Exponat (vgl. Abb 1.) sollen die Verwandtschaftsbeziehungen von Lebewesen ermittelt werden, wobei sowohl das Genom, als auch die Gestalt zur Ermittlung der Nähe der Verwandtschaft herangezogen werden soll. Erläutert werden die Vorteile der gezielten Benutzerführung, sowie die Bedeutung der physischen Interaktionsobjekte für die Behaltenswahrscheinlichkeit der spielerisch aufbereiteten wissenschaftlichen Inhalte. Das Exponat wurde speziell für die MS Wissenschaft, einem Ausstellungsschiff der Initiative Wissenschaft im Dialog entworfen und in Zusammenarbeit mit Kooperationspartnern und Studierenden der Hochschule Trier realisiert. Um auch eine jüngere Zielgruppe anzusprechen, gestalteten die Designer der Hochschule ein übersichtliches Spielkonzept, das auf einem Multi-Touch-Display durch physische Interaktion bedient wird. Dieser berührungsempfindliche Tisch-Computer reagiert auf Tierfiguren, die auf Sockeln montiert sind und im formalen Kontrast zur digitalen Darstellung stehen.

#### 1. Einleitung

Mitte der sechziger Jahre führte die Entschlüsselung des genetischen Codes zu einer Revolution in der Genetik. Seitdem sind Methoden entwickelt worden, die einen tieferen Einblick in die Evolution erlauben, da die Arten nun anhand ihrer genetischen Informationen betrachtet werden können. Weltweit existieren drei DNA-Sequenzdatenbanken (auch "Genbank", "Genbibliothek", u. A.), auf die auch die Wissenschaftler der an der Entwicklung des Exponats beteiligen Forschungsinstitute regelmäßig zurückgreifen und in die sie die Daten ihrer selbst ermittelten Gensequenzen einspeisen. In diesen Datenbanken sind Informationen zu über 400.000 Arten gespeichert. Will man zuverlässige Aussagen über Verwandtschaftsbeziehungen von Arten treffen, müssen jeweils die gleichen Abschnitte des Genoms verglichen werden.

Genau das wurde bei dem Projekt *Digitale Biologie – Morphologie vs. Genetik* berücksichtigt und umgesetzt. Ein entscheidender Vorteil der neuen Methoden ist, dass anders als bei der morphologisch begründeten Bestimmung von Tieren oder Pflanzen, keine vollständigen Exemplare benötigt werden. Die z.B. aus einem Spinnenbein ermittelte Gensequenz kann mit der Datenbank abgeglichen und so die Art zweifelsfrei identifizieren werden – wenn sie bereits in der Datenbank erfasst ist. Keine der beiden Methoden – auf morphologischen Merkmalen beruhende Bestimmung und genombasierte Arteinteilung – ist heute für sich allein sinnvoll ist. Dieser Aspekt wurde in der Auswahl der Arten und des Spielverlaufs berücksichtigt.

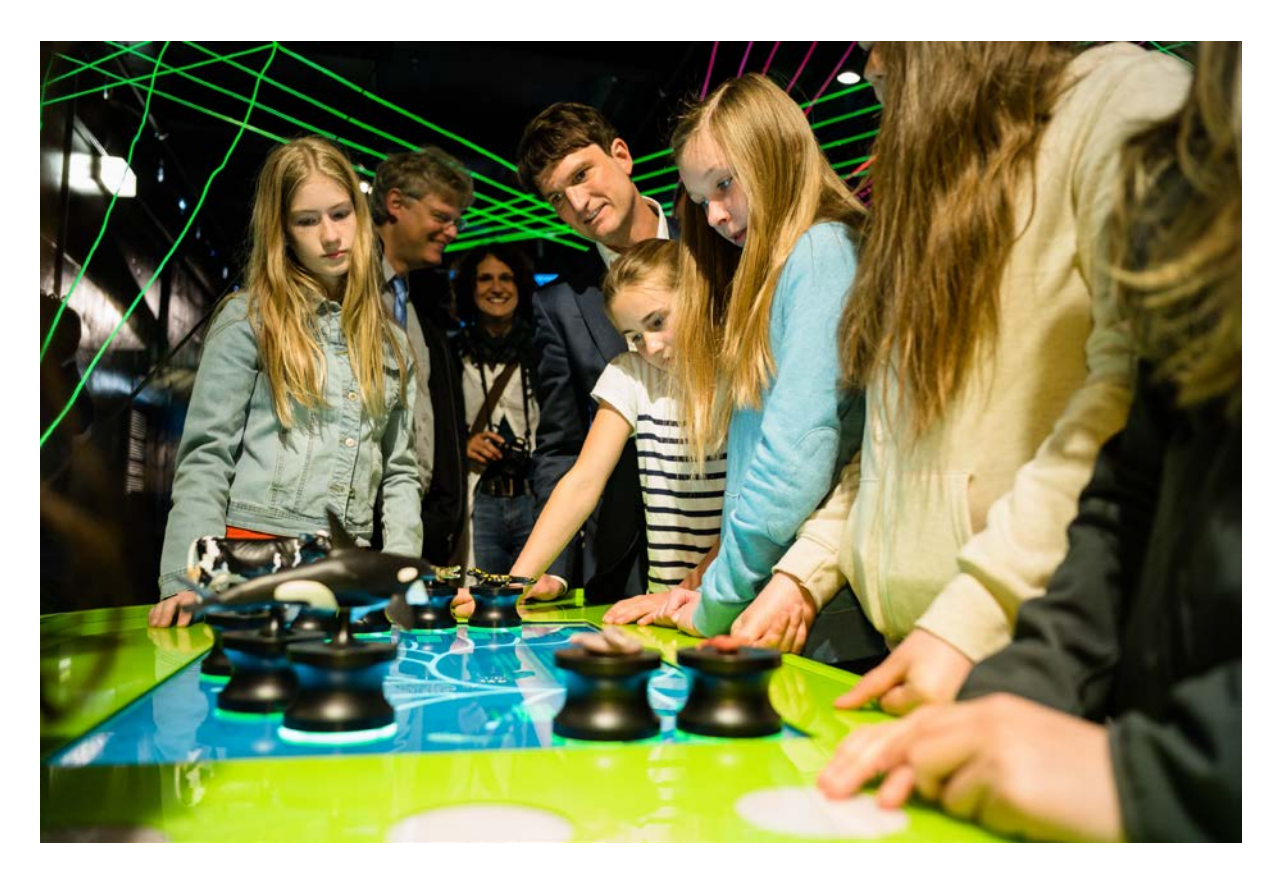

Abbildung 1: Exponat in der Wanderausstellung[1](#page-1-0)

# 2. Grundlagen

<u>.</u>

In diesem Kapitel werden die theoretischen Grundlagen beschrieben, welche die Leitlinien unserer Implementierung darstellen.

### 2.1. Digital Game-based Learning

Der Begriff Game-based Learning wird in (Prensky, 2001) geprägt. Hier wird darauf hingewiesen, dass Lernen sehr stark von einem spielerischen Vorgehen profitieren kann. Neben dem demographischen Wandel, durch den immer mehr "Digital Natives" zu unserer Gesellschaft gehören, die mit digitalen Spielen aufgewachsen sind, ist der natürliche Umgang und sogar die Erwartung an die Vermittlung von Wissen durch multimediale Anwendungen gestiegen. Durch die spielerische Herangehensweise können Motivation und Interaktion mit dem zu lernenden Gegenstand erhöht werden. Breuer (2011) führt weiter die Ähnlichkeiten von Lern- und Spielprozessen aus. Er weist auch auf die Kommunikation zwischen Spielern hin, die die einer Lerngruppe ähneln und die weitere positive Effekte auf den Lernprozess haben. Als Merkmale digitaler Spiele arbeitet er die folgenden Kriterien heraus: Interaktivität, Multimedialität, Involvement, Herausforderung Belohnung und soziales Erlebnis.

Diese Kriterien sind bei der Umsetzung der Installation "Digitale Biologie – Morphologie vs. Genetik" eingeflossen, um den Lerneffekt, der insbesondere im Bereich der DNA-Analyse äußerst abstrakten Thematik, auf spielerische Weise zu vermitteln.

<span id="page-1-0"></span><sup>1</sup> © Foto: Ilja Händel, Wissenschaft im Dialog 2014

#### 2.2. Handlungsorientiertes Lernen

In Koch und Selka (1991) wird das Prinzip des "Handlungsorientrierten Lernens" vorgestellt. Diese Vorgehensweise, die ursprünglich für praxisorientiertes Lernen in der beruflichen Bildung gedacht ist, zeigt, dass "Zweck-Mittel-Handlungen", die bei dieser Methode im Vordergrund stehen, die kognitive Repräsentation von Handlungsschritten unterstützen und in Kombination mit der Handlungsausführung zu einem positiven Effekt führen (vgl. Reich, 2014) . Die zu durchlaufenden Schritte sind dabei Information sichten und beschaffen, Planung der Vorgehensweise, Entscheidung über die Vorgehensweise, Ausführung, Kontrolle des Arbeitsergebnisse, Auswertung/Reflektion. Ziel der Methode ist die Förderung der Selbstständigkeit.

Die "Spielregeln" zur Ermittlung der Verwandtschaftsbeziehungen wurden unter Berücksichtigung der oben beschriebenen Prinzipien erstellt.

## 3. Spielverlauf und Handlungsgestaltung

Die Arten, von denen die Verwandtschaftsbeziehungen ermittelt werden sollen, werden durch plastische Figuren, die auf frei beweglichen Sockeln moniert sind, repräsentiert (vgl. Abb1).

Die beweglichen Tierfiguren sollen zuerst entsprechend der aufgrund ihrer äußeren Merkmale (Morphologie) vermuteten Verwandtschaft zueinander geordnet werden. Anschließend erhalten die Spieler die Möglichkeit eine simulierte "Genanalyse" durchzuführen, deren Ergebnis mit der digital gespeicherten Erbinformation der Arten abzugleichen ist. Mit diesen zusätzlichen Informationen sollen sie ihre Anordnung überprüfen. Sie führen also die Ergebnisse der ,analogen' Morphologie und der digital gespeicherten Erbinformationen zusammen. Das Ziel des Spiels ist erreicht, wenn alle Figuren richtig platziert sind. Den Spielern soll so nahe gebracht werden, dass man Verwandtschaft und Abstammung von Lebewesen am besten durch Kombination verschiedener Untersuchungsansätze erforschen kann. Das Exponat *Digitale Biologie – Morphologie vs. Genetik* zeigt exemplarisch die Weiterentwicklung einer wissenschaftlichen Methode durch den digitalen Fortschritt.

Neben der Interaktion mit diesen Objekten kann der Benutzer oder die Benutzerin auch durch Berühren des Touchscreens den Spielablauf beeinflussen. Hierzu erscheinen auf dem Bildschirm entsprechende Grafiken, sowie schriftliche Aufforderungen.

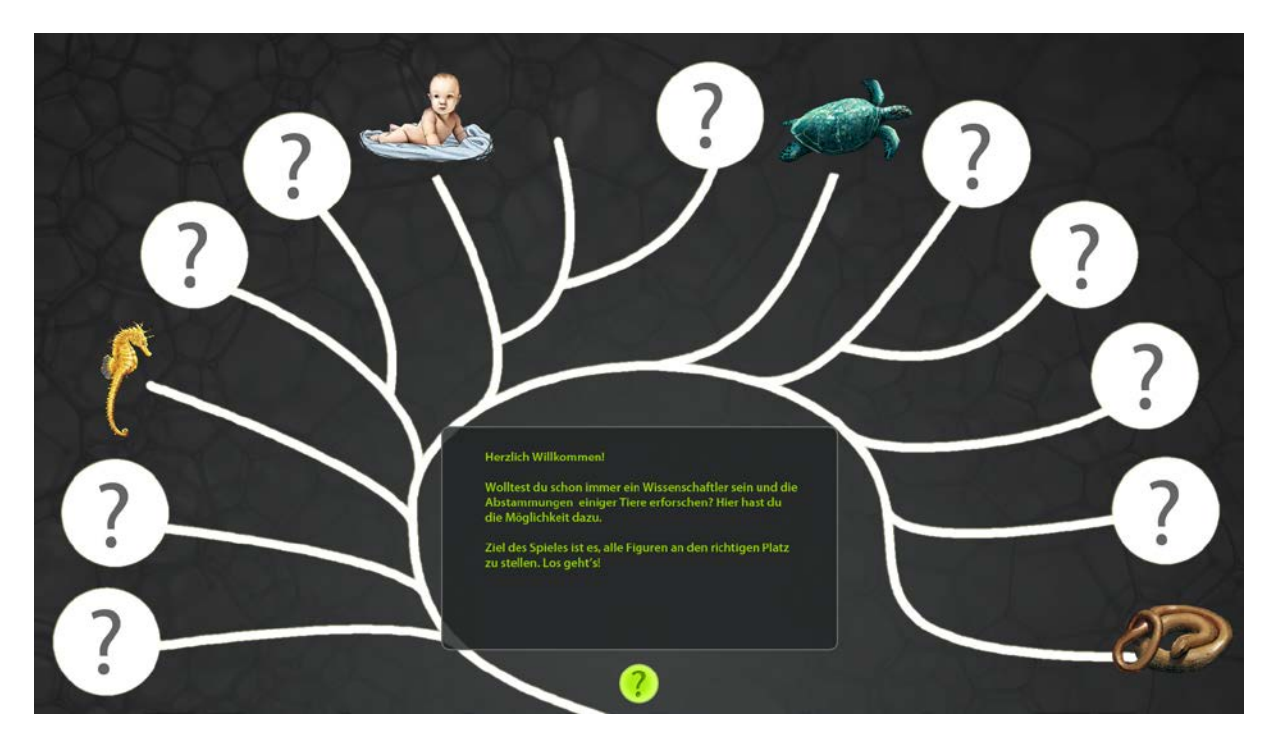

Abbildung 2: Startbildschirm mit Kladogramm

1. Der Benutzer wird begrüßt und animiert die Arten, entsprechend ihrem Aussehen (Morphologie), in einen Stammbaum zu sortieren (vgl. Abb. 2 und 3). Ein paar Arten sind vorgegeben um den Anfang zu erleichtern. Dies sind: Seepferdchen, Mensch, Karettschildkröte und Blindschleiche.

Die Aufgabe ist ohne gute Vorkenntnisse nicht spontan zu lösen. Folgende Verwandtschaften (Nähe im Stammbaum), werden auf Grund ihres Aussehens vermutlich falsch gesetzt: Salamander zu Eidechse, Regenwurm zu Blindschleiche oder Blindwühle, Schwertwal zu Hai.

2. Die gesetzten Objekte werden überprüft. Der Benutzer bekommt ein Feedback welche am richtigen und welche am falschen Platz im Stammbaum stehen, indem die korrekt platzierten Figuren mit einem grünen Kreis und die falsch platzierten Figuren mit einem roten Kreis gekennzeichnet werden. Aber der Benutzer erhält noch keine Auflösung der korrekten Verwandtschaftsbeziehung.

3. Der Benutzer erhält die Aufforderung die Arten zu scannen in dem er auf das entsprechende Feld drückt. Eine kurze Animation zeigt eine schnelle Kamerafahrt durch die Haut eines vorbeischwimmenden Hais bis zur DANN, die sich zur Analyse öffnet. Die farbigen Markierungen entsprechen im Folgenden der Genomdarstellung als Balkendiagramm.

4. Durch Aktivieren einer Art (Antippen auf dem Touchscreen) werden in den Sequenz-Bildern bei alle anderen gescannten Arten die gemeinsamen Stellen farbig markiert. Hieraus soll der Benutzer die Erkenntnis gewinnen, dass je mehr farbige Markierungen, also gemeinsamen Gene, vorliegen, desto wahrscheinlicher eine enge Verwandtschaft ist.

5. Entsprechend der »Genom-Analyse«, also dem Ermitteln an genetischer Ähnlichkeit, soll nun der Stammbaum erneut besetzt, bzw. korrigiert werden.

6. Die Ordnung im Stammbaum wird überprüft und das (richtige) Ergebnis angezeigt. Hierbei soll die Erkenntnis gewonnen werden, dass neben dem Sortieren nach äußeren (morphologischen) Merkmalen die Analyse des Genoms wichtige zusätzliche Informationen liefert. Nach und nach wird das Genom von immer weiteren Arten (analysiert und) digitalisiert.

7. Zum Abschluss wird der Benutzer gelobt oder zur erneuten Korrektur aufgefordert. Da die Interaktionsobjekte nach erfolgreicher Durchführung an der richtigen Stelle auf dem Stammbaum stehen, wird der Benutzer aufgefordert, diese wieder auf die leuchtenden Flächen am Bildschirmrand zu stellen.

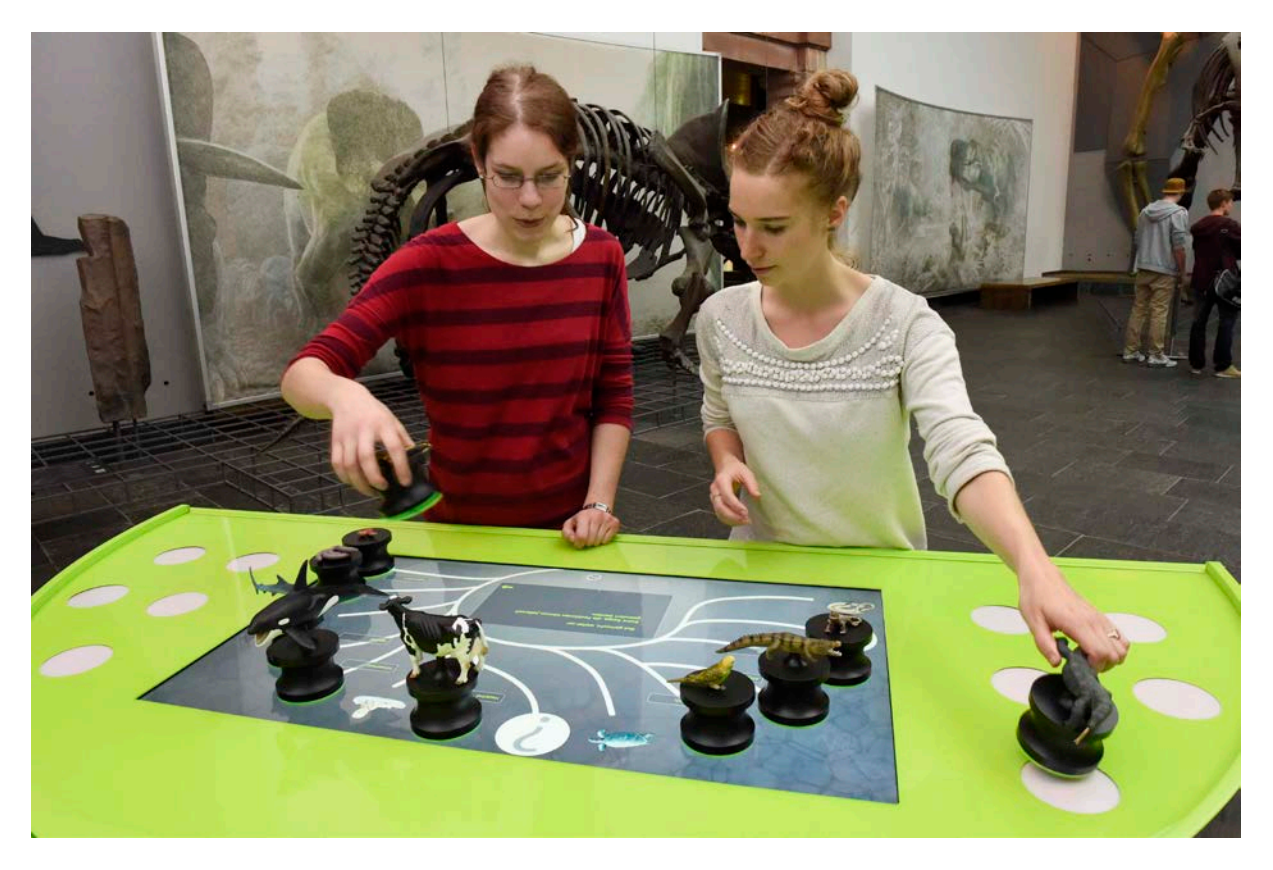

Abbildung 3: Testaufbau im Senckenberg Museum in Frankfurt am Main.[2](#page-4-0)

# 4. Tangible User Interface

Die Gestaltung der haptischen Interaktions-Objekte verzichtet auf einen zusätzlichen Schutz der Tierplastiken. Entwurfsvarianten sahen ursprünglich ein Schutzglas vor, um hiermit die Konnotationen zum klassischen Naturkundemuseum zu stärken. Final wurden die unterschiedlichen Tierfiguren auf einheitlichen Kunststoffsockeln montiert, die sich nur in der Befestigungshöhe der Figuren unterschieden um ein einheitlicheres Bild zu erzeugen (vgl. Abb. 4). Beobachtet wurde, dass besonders die großen Plastiken wie der Hai oder die Kuh direkt an der Figur und nicht am Sockel gegriffen wurden. Dies belegen auch die Abnutzungsspuren an den Figuren. Ein entsprechender Ersatz wurde eingeplant, obwohl einige der verwendeten Tierfiguren speziell von einer Präparatorin handgearbeitet wurden. Das Berühren der unterschiedlichen Objekte bedeutet für das Erleben der Interaktion einen entscheidenden Mehrwert. Die Aktivierung mehrerer Sinneseindrücke und Lernkanäle erhöht die Behaltenswahrscheinlichkeit (vgl. Werneck 1986) erheblich.

<u>.</u>

<span id="page-4-0"></span><sup>2</sup> Foto: Senckenberg Gesellschaft für Naturforschung

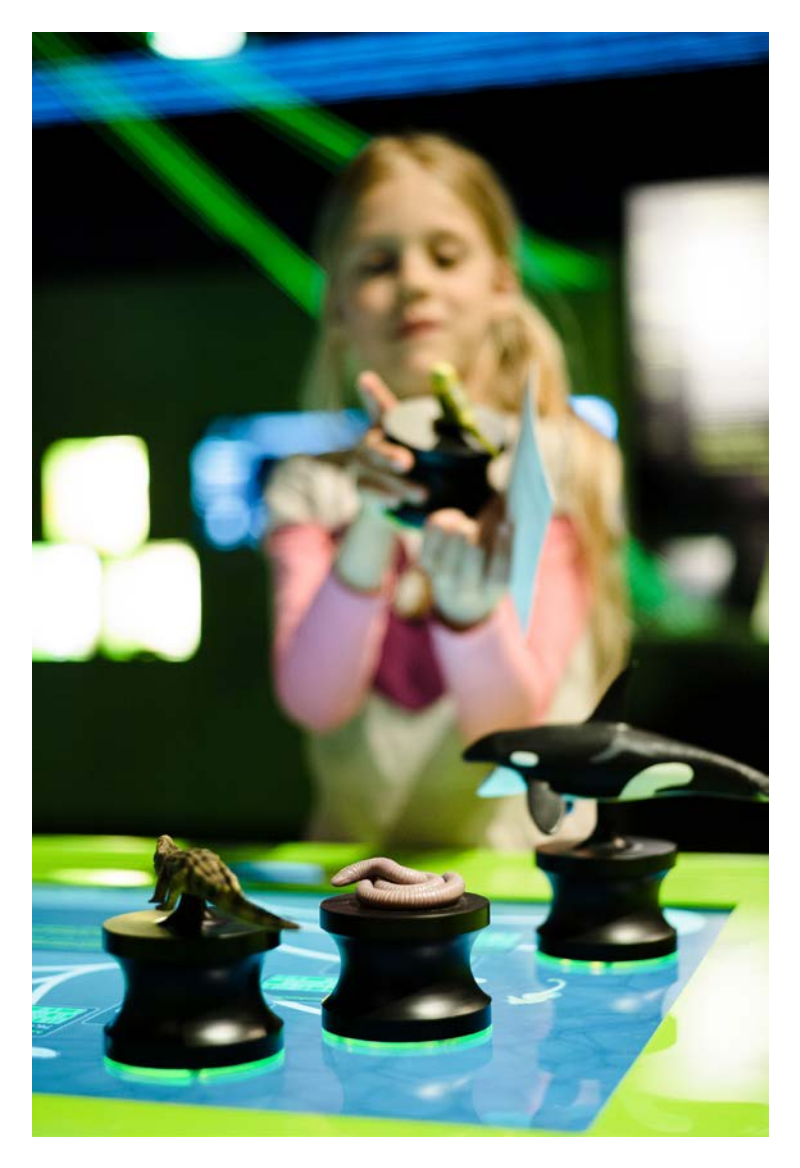

Abbildung 4: Im Vergleich zur reinen Bildschirmanwendungen wird Aufmerksamkeit und Neugier durch das Tangible-User-Interface (TUI) verstärkt.[3](#page-5-0)

### 5. Technische Realisierung

Als technische Grundlagen zur Gestaltung der interaktiven Anwendung wurden verschiedene Technologien benutzt. Beim interaktiven Tisch handelt es sich um ein Samsung SUR 40 Multitouch Display mit Objekterkennung. Dies ist ein 40 Zoll Display mit LED Backlight, Full-HD-Auflösung und integriertem Microsoft 7 PC, sowie vorinstalliertem .NET Framework 4.0 und Microsoft XNA Framework zur Programmierung. Der Tisch verfügt weiterhin über die Microsoft PixelSense Technologie (vgl. Abb. 5.). Hierbei werden innerhalb der Bildpunkte des Displays Infrarot Sensoren verbaut. Wird die Oberfläche des Displays berührt, können die Reflexionen erkannt und ausgewertet werden. Somit können bis zu 50 Berührungen gleichzeitig erkannt werden. Es können aber auch spezielle Marker erkannt werden. Diese Marker wurden unter die Sockel der Interaktionselemente, in unserem Fall die Tierfiguren, geklebt, welche somit eindeutig identifiziert werden können. Weiterhin kann auch deren Position und Ausrichtung auf dem Display erkannt werden (vgl. Abb. 6). Insgesamt können 256 verschiedene Marker erzeugt und somit ebenso viele unterschiedliche Interaktionselemente unterschieden werden. Der schwarze Hintergrund der Marker absorbiert das Infrarotlicht, die weißen Punkte reflektieren das Infrarotlicht. Der mittlere Punkt in Zusammenhang mit dem unteren, sowie dem rechten und linken Punkt (vgl. Abb. 6 links oben) dient zum Bestimmen

<u>.</u>

<span id="page-5-0"></span><sup>3</sup> © Foto: Ilja Händel, Wissenschaft im Dialog 2014

der Ausrichtung des Markers. Die übrigen Punkte (vgl. Abb. 6 rechts oben und die untere Reihe) bestimmen den Code des Markers.

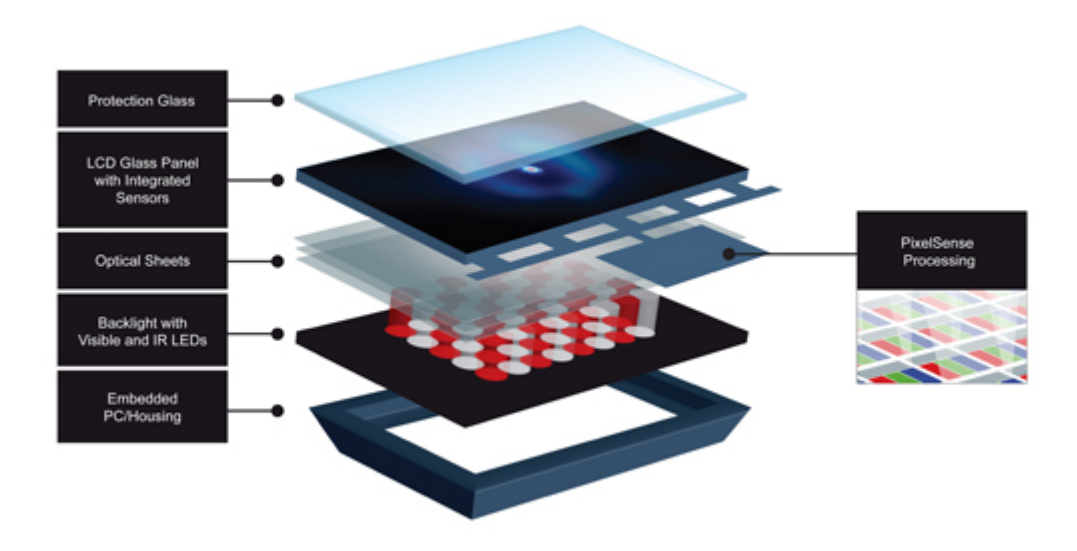

Abbildung 5. Microsoft PixelSense Technologie<sup>[4](#page-6-0)</sup>

Animationen (gemäß Abschnitt 3 Punkt 3.) und Informationsboxen (vgl. Abb. 2 Mitte) konnten problemlos auf dem Display dargestellt werden.

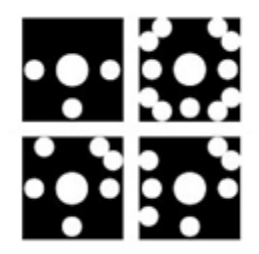

Abbildung 6: Microsoft Surface Tags [5](#page-6-1)

Zusätzlich zu der interaktiven Tischanwendung sollte eine weitere Feedbackmöglichkeit für die Benutzer mittels LEDs geschaffen werden, die in den Rahmen des Tisches integriert sind. Die LEDs sollten den Benutzer auf spezielle Zustände der Anwendung aufmerksam machen. So sollten die Sockel der Tierfiguren beim Start des Spieles leuchten, bis alle Tiermodelle auf das Display gestellt wurden. Außerdem sollten die Stellflächen der Tierfiguren neben dem Tisch nach erfolgreicher Beendigung des Spiels leuchten, um den Benutzer dazu zu animieren, die Figuren wieder auf die Ausgangspositionen neben dem Spielfeld zu stellen. Dies wurde mit Hilfe von LED Matten realisiert, welche unter den runden Startpositionen der Tierfiguren neben dem Tisch (vgl. Abb. 3, weiße Kreise im grünen Rand neben dem Display) verbaut wurden. Die Matten wurden mit Hilfe eines Arduino

<u>.</u>

<span id="page-6-0"></span><sup>4</sup> http://www.microsoft.com/en-us/pixelsense/pixelsense.aspx (Abruf: 4.11.2014)

<span id="page-6-1"></span><sup>5</sup> http://msdn.microsoft.com/en-us/library/ff727841.aspx (Abruf: 4.11.2014)

Boards<sup>[6](#page-7-0)</sup> angesteuert. Die ausgezeichneten Spielstände, zu denen die Matten leuchten sollten, wurden über eine serielle Kabelverbindung von dem Tisch-PC an das Arduino-board übermittelt.

# 6. Ausblick

Ein in der Hochschule durchgeführter Test, als auch die Befragung und Beobachtung von Benutzern in der Ausstellung hat gezeigt, dass der erfolgreiche Spielverlauf deutlich vom Vorwissen der Benutzer abhängt. Wünschenswert wäre entsprechend die Abfrage des biologischen Vorwissens oder die adaptive Anpassung der Aufgaben entsprechend dem Spielverlauf. Für die Umsetzung bedeutet dies umfangreiche Untersuchungen mit unterschiedlichen Zielgruppen und einen entsprechenden Mehraufwand. Da es sich beidem Ausstellungsformat um eine Wanderausstellung handelte, stand keine dauerhafte Netzwerkanbindung zur Verfügung. Die Abfrage einer Emailadresse über das Exponat hätte sonst für das Zusenden weiterer Informationen genutzt werden können.

# 7. Kooperation

Durch die Zusammenarbeit mit Biologen des LOEWE Biodiversität und Klima Forschungszentrum (BiK-F) und der Senckenberg Gesellschaft für Naturforschung, hatten die Studierenden der Hochschule Trier aus dem Fachbereich Gestaltung, Intermedia Design und der Informatik die Möglichkeit ein wissenschaftlich fundiertes interaktives Exponat zu entwickeln. Zusätzlich wurde die Realisierung von dem Zoologischen Forschungsmuseum Alexander Koenig unterstützt. Das Ausstellungsschiff "MS Wissenschaft", welches jedes Jahr im Auftrag des Bundesministeriums für Bildung und Forschung mit einer Ausstellung zum großen Thema des jeweiligen Wissenschaftsjahres auf Tour geschickt wird, hat im Sommer 2014 in 38 Städten in Deutschland und Österreich anlegt. Nach 127 Ausstellungstagen in knapp fünf Monaten wurden insgesamt 90.000 Besucher, darunter 480 Schulklassen, an Bord empfangen (vgl. BMBF 2014).

### 8. Literatur

<u>.</u>

Breuer, J. (2011): Spielend lernen? Eine Bestandsaufnahme zum (Digital) Game-Based Learning. In: LfM-Dokumentation Band 41, Landesanstalt für Medien NRW

BMBF - Bundesministerium für Bildung und Forschung (Abruf: 4.11.2014). In: URL: http://www.mswissenschaft.de/

Koch, J., & Selka, R. (1991): Leittexte, ein Weg zu selbständigem Lernen: Teilnehmerunterlagen (2nd ed.), W. Bertelsmann

[Prensky,](http://www.amazon.de/Marc-Prensky/e/B001HMSX8G/ref=dp_byline_cont_book_1) M. (2001): Digital Game-Based Learning, McGraw-Hill

Reich, K. (Hg.) (Abruf: 4.11.2014): Methodenpool. In: URL: http://methodenpool.uni-koeln.de

Werneck, T. & Heidack, C. (1986): Gedächtnistraining, Heyne

<span id="page-7-0"></span><sup>6</sup> http://arduino.cc/en/Guide/Introduction (Abruf 4.11.2014)